# **Add Goal to Employees (Cascade New Goals)**

#### **Overview**

Add Goal to Employees allows you to cascade goals that support the Corporate Strategy and CoorsTek's annual company goals to any employees who report up to you. This function is an efficient way to add goal(s) to multiple employees before the goal setting template is launched.

#### **Who Can Do This:** Manager, Management Chain, HRBP

#### **Things to Know:**

- You can cascade goals that have been cascaded to you, but this job aid focuses on creating and cascading new goals. Please refer to the *Add Goal to Employees (Cascade Existing Goals)* job aid.
- You can assign goals to an individual employee, multiple employees or to all members of a Supervisory Organization.
- You and your employees may add and edit goals at any time even cascaded goals.
- Any goals cascaded after the goal setting template is launched will not automatically populate in the template.

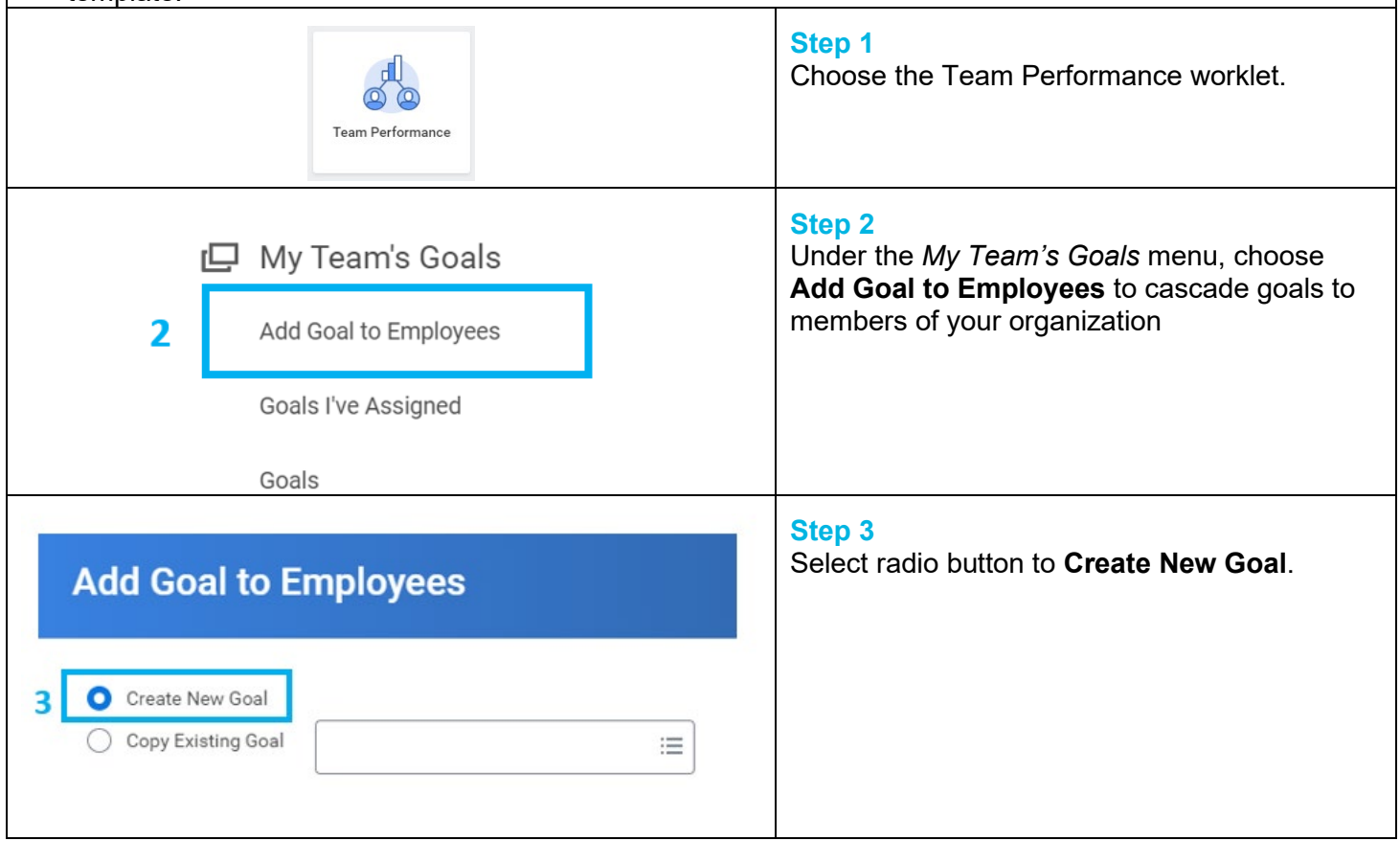

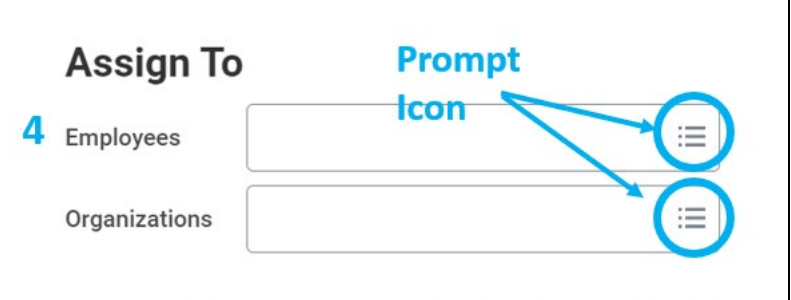

#### **Search by Employees:**

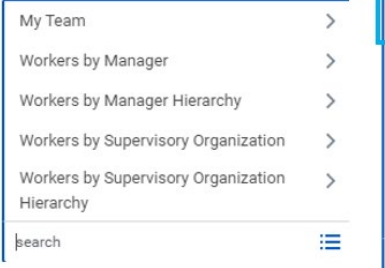

#### **Search by Organizations:**

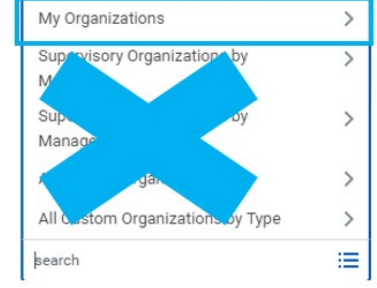

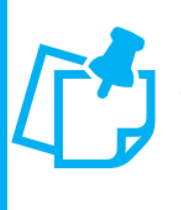

Note: If you assign goals by organization, every member of the Organization will receive the goal. This could re-cascade the same goal so please use caution when using. Additionally, if you include subordinate organizations, it will assign the goal to every individual within the selected management hierarchy.

# **Assign To** Employees 這 Organizations 三 × Sally Supervisor ... S<br>Include Subordinate Organizations **Be cautious** when using! OK Cancel

### **Step 4**

In the Assign To field, you can choose either Employees or Organizations to assign the goal.

Use the prompt icon to search for available employees or organizations.

### **Search by Employees options:**

*My Team* – select from your direct reports *Workers by Manager\** – select an employee by searching manager hierarchy *Workers by Manager Hierarchy* – Do not recommend searching by this method *Workers by Supervisory Organization* - select an employee by searching through supervisory organizations

*Workers by Supervisory Organization Hierarchy\** - Do not recommend searching by this method

\* *these options will return all available managers in CoorsTek but you will only have availability to select employees in your organization*

### **Search by Organizations options:**

*My Organizations* – assigns to all direct reports in your organization

We do not recommend searching by any other available methods in the organization dropdown

#### **Step 5**

If you want to assign to **all** employees in your management hierarchy, **select Include Subordinate Organizations**.

#### **Step 6** Click **OK**

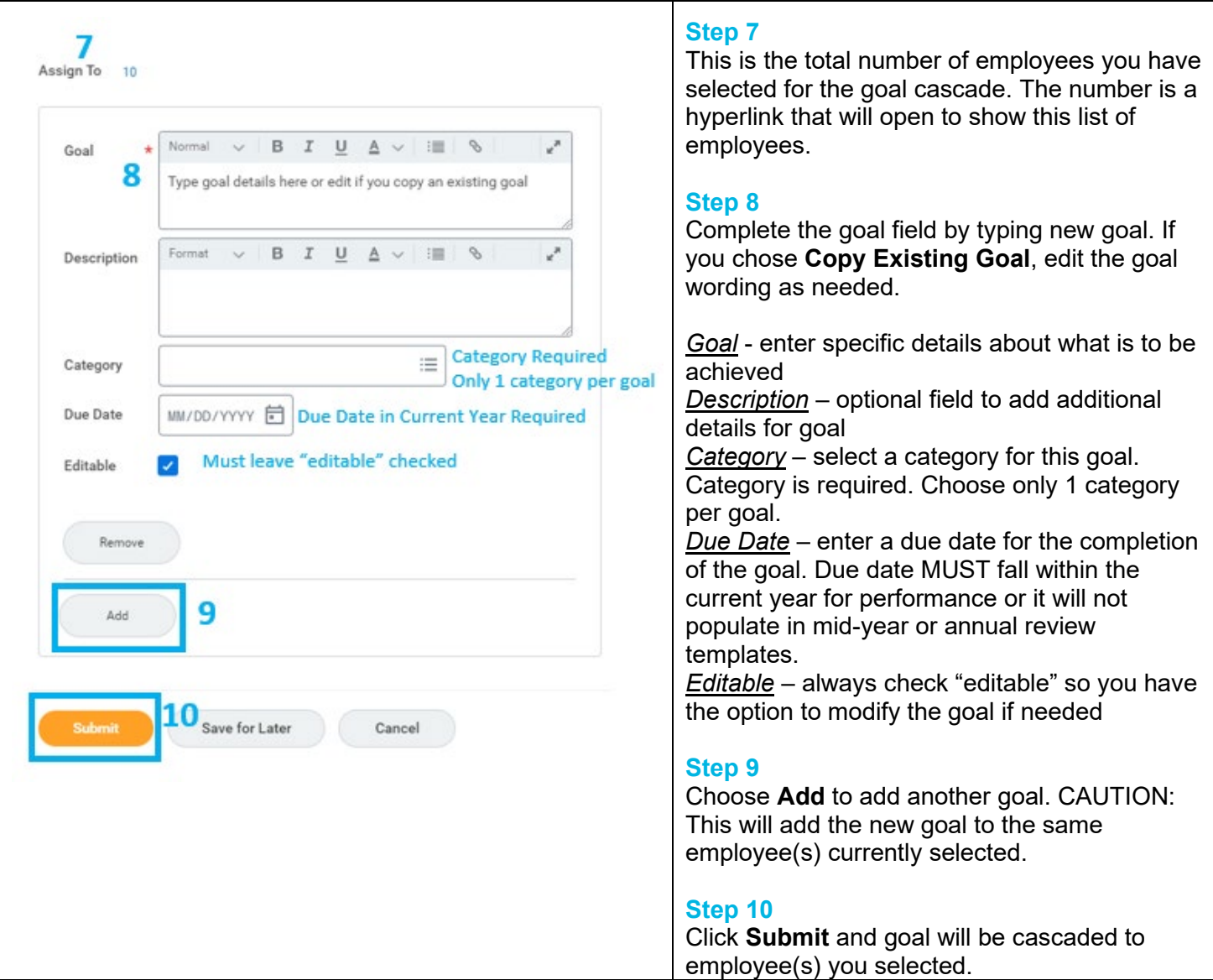

# **FAQ's**

What happens next? Each employee to whom you assigned goals will receive a notification that goal(s) have been cascaded.

**How can employees view and edit their goals?** Employees can view and update their goals in the Talent and Performance worklet.

**How will I know when an employee updates their goals?** When your direct report adds or updates a goal, you will receive a notification. If you would like to track the changes made, encourage your employees to record details of the change using the activity stream icon.  $\overline{\mathsf{L}}$ 

**Why can't I uncheck "Editable" when adding a goal to employee(s)?** The ability to assign non-editable goals is restricted to the administrator.

**How do cascaded goals support the Corporate Strategy?** Goals are cascaded to employees after the CEOs and ELT communicate the CoorsTek goals for the year. Cascaded goals will be in goal categories that are relevant to that employee's function, which helps contribute to meeting the organization's goals.